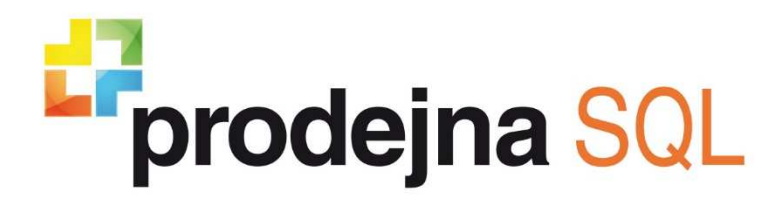

**Dokumentace produktu**

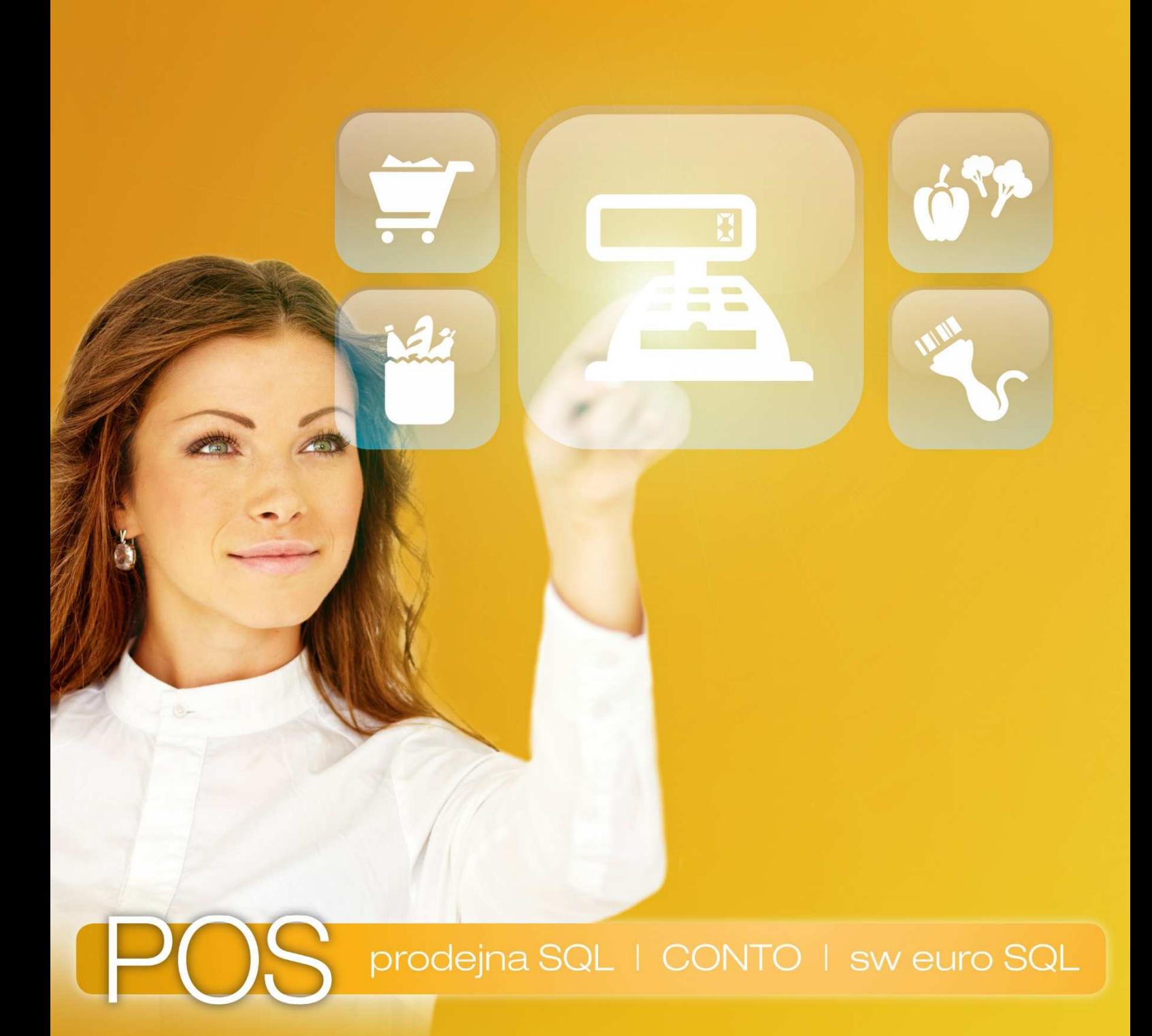

**Novinky verze 3.1.2** 

# **Novinky verze 3.1.2**

V distribuci od dubna 2015

## **1. Nové funkce**

#### • **Propojení programu s pokladní zásuvkou**

- Pokladní zásuvku je možné připojit k programu nejen *přes tiskárnu*, ale nově i napřímo
- Komunikačním rozhraním je port **RS-232** (může být i virtuální )
- Pokladních zásuvek může být tímto způsobem připojen větší počet (pozn.: max. počet je dán sublicencí v příslušné licenci)
- Je umožněno podrobně nastavit, s jakými platidly a operacemi má být konkrétní zásuvka spojena

#### • **Rozšíření komunikace s Money S4 a Money S5**

- **Import zboží**: zvětšení přenášené **poznámky zboží** ze 100 na 500 znaků. Zvětšení je možné využít např. při přenosu zboží do systémových vah Mettler a Digi
- Pro korektní komunikaci jsou vyžadovány programy Money S4 a Money S5 verze **1.6.4** a novější
- Vytvořen nový parametr **Inicializace exportu** pro urychlení exportu prvního dokladu (pozn.: může tím docházet ke zpomalení startu programu)
- Úpravy ošetřující neexistenci výchozího nepeněžního platidla

#### • **Rozšíření komunikace s Money S3**

- Parametr Způsob exportu prodejek přejmenován na Způsob exportu dokladů
- Do parametru **Způsob exportu dokladů** přidána volba **Doklady jednotlivě**, která umožňuje pro každý doklad (prodejku i dodací list) vytvořit vlastní XML soubor a to ihned po vytvoření dokladu
- Tyto jednotlivé XML soubory je možné při nastavení této volby vytvářet i při exportu uzávěrek z Manažer – Přehledy – Finanční
- Vytvořen nový parametr **Doplňkový export dokladů**, který umožňuje po vytvoření dokladu pro každý doklad vytvořit v nastaveném umístění vlastní XML soubor, a to nezávisle na nastavení parametru Způsob exportu dokladů
- Vytvořen nový parametr **Inicializace exportu** pro urychlení exportu prvního dokladu (pozn.: může tím docházet ke zpomalení startu programu)
- Úpravy ošetřující neexistenci výchozího nepeněžního platidla
- V Pokladně je možné vstupovat do prohlížeče/seznamu zboží nově i pomocí tlačítka **Kód**, které vznikne **volitelně** náhradou za tlačítko PLU, EAN, nebo KAT
- Nově je možné rozšířit **dolní logo** o údaje, které se budou na pokladních dokladech zobrazovat pouze v případě, že obsahují alespoň jednu refundovanou položku, tedy položku se **záporným množstvím**
- Propojení programu s platebním terminálem **Ingenico** (**Česká spořitelna**) pomocí **TCP/IP** protokolu. Je možné pomocí programu PSQL provádět na platebním terminálu transakce typu: prodej, prodej + CashBack, refundace, mezisoučet a uzávěrka
- Vytvořen formulář č. (8) pro pokladní doklady (prodejky i dodací listy) zobrazující pořadové číslo položky dokladu, název zboží, zkratku, kód položky dokladu a množství. Pozn.: tento formulář se netýká prodejek tisknutých pomocí fiskálního modulu
- U pokladních dokladů (prodejek i dodacích listů) je umožněno v sekci Odběratel nezobrazovat předdefinovanou zákaznickou slevu

### **2. Pokladní část**

- Volitelně je možné tlačítko PLU, EAN, nebo KAT nahradit tlačítkem **Kód**
- Pokud je v Manažeru vytvořeno **Dolní logo pro refundace** a je vytvořen doklad obsahující alespoň jednu refundovanou položku, pak na pokladním dokladu pod dolním logem budou zobrazeny údaje i z tohoto loga
- **Nové klávesové zkratky** 
	- **Koncept**: **F1**
	- **Zásuvka**: **F7**
	- **Platby**: **Ctrl+F8**
	- **Cashback**: **Ctrl+B**
	- **Trénink**: **Ctrl+G**
	- **Kód**: **Ctrl+D**
	- **Detail: Ctrl+D** (pozn.: tlačítko *Detail* se nachází v Seznam zboží)
		- **Dostupnost: Ctrl+O** (pozn.: tlačítko *Dostupnost* se nachází v *Seznam zboží*)
		- **Úpravy**: **Ctrl+U** (pozn.: tlačítko Úpravy se nachází v Seznam zákazníků)
	- **Osoby: Ctrl+O** (pozn.: tlačítko Osoby se nachází v Seznam zákazníků)
	- **Smazat**: **Del** (pozn.: tlačítko Smazat se nachází v Seznam konceptů)
	- **Všechny**: **Ctrl+V** (pozn.: tlačítko Všechny se nachází v Seznam dokladů)

### **3. Manažerská část**

- Konfigurace Prohlížeč zboží: nový parametr **Umožnit vstup pomocí kódu**, který umožňuje nahradit tlačítko PLU, EAN, nebo KAT tlačítkem **Kód**
- Konfigurace Prohlížeč zboží: omezen počet zobrazovaných položek zboží v *náhledu* pro rychlejší načítání
- Konfigurace Textové logo: nově je možné vytvořit **dolní logo pro refundace**. Toto logo může obsahovat informace až na 20 řádcích
- Konfigurace Formulář: nový formulář č. (8). Pozn.: formulář se nezobrazuje ve slovenské verzi
- Konfigurace Parametry Prodej: nový parametr **Alternativní zobrazení odběratele**. V pokladních typech dokladů umožňuje nezobrazovat předdefinovanou zákaznickou slevu
- Konfigurace Parametry Dodací listy: vytvořen nový Formulář pokl. dokladu č.  $(8)$
- Komponenty: nová komponenta **Zásuvka**
- Nastavení Přenosy Export pohybů: nový parametr **Timeout dotazu [s]**
- Start programu zrychlen nenačítáním seznamu akcí
- Konfigurace Parametry Obecné: parametry Zneaktivnění zakázaných tlačítek a Zneaktivnění nepoužívaných tlačítek přejmenovány na Deaktivace zakázaných tlačítek a Deaktivace nepoužívaných tlačítek

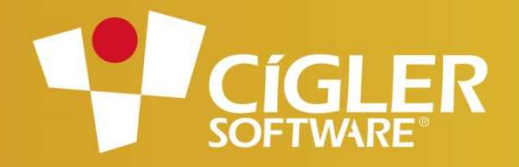

Volejte zdarma: 800 776 776 obchod@money.cz

### Váš prodejce:

Tento projekt byl realizován za finanční podpory z prostředků státního rozpočtu prostřednictvím / Ministerstva průmyslu a obchodu.

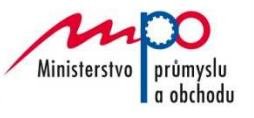

Praha

**Brno** Drobného 555/49 Plzeň

**Liberec Bratislava Prešov**<br>1. máje 25 – Račianska 66 – Masarykova 22<br>tel.: 485 131 058 – tel.: +421 249 212 323 – tel.: +421 517 732 908